## **1 DECpacketprobe 900RR Release Notes**

These Release Notes describe how to quickly set up and configure your DECpacketprobe 900RR for use with your PROBEwatch application.

#### **NOTE**

**When using a VT300/400 series terminal to connect the DECpacketprobe 900RR console, verify that the XOFF speed is set to a rate other than 64 bytes.**

## **2 Setup**

- 1. Power up the DECpacketprobe 900RR and verify that the device LED states correspond to the description given in the user's manual.
- 2. Configure the following fields within the DECpacketprobe 900RR agent, using the front panel console and menu selections.
	- Addresses
	- System Contact Variable
	- System Location Variable
	- System Name Variable

### **2.1 Addresses**

Configure the following items (see the corresponding example):

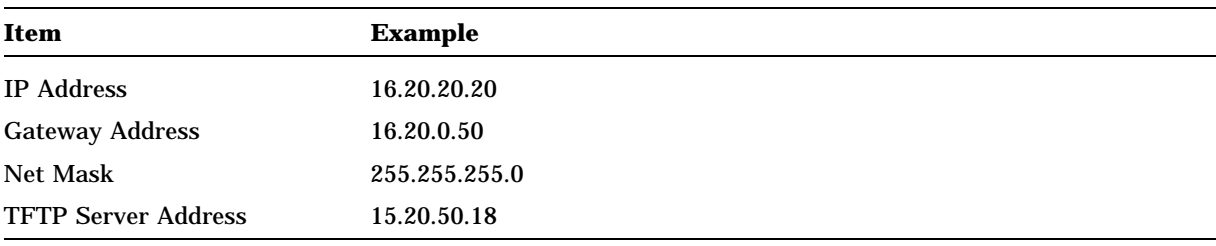

### **2.2 System Contact Variable**

To set the variables for this field, do the following:

- 1. Enter Command\_line mode (selection [11] from the menu).
- 2. Enter the name of the person who is responsible for maintaining the DECpacketprobe 900RR agent as follows:

% SET AGENT\_CONTACT contact\_name Return

where contact\_name is the name of the responsible person.

To set the variables for this field, do the following:

- 1. Enter Command\_line mode (selection [11] from the menu).
- 2. Enter the location of the DECpacketprobe 900RR as follows:

```
% SET AGENT LOCATION contact location Return
```
where agent location is the chosen location for the DECpacketprobe 900RR.

## **2.4 System Name Variable**

To set the variables for this field, do the following:

- 1. Enter Command\_line mode (selection [11] from the menu).
- 2. Enter the name of the DECpacketprobe 900RR as follows:

% SET AGENT\_NAME contact\_name Return

where agent\_name is the symbolic name you have chosen for the DECpacketprobe 900RR.

# **3 Verifying Operations**

After you have completed all the required operations, reset the DECpacketprobe 900RR agent as follows:

1. Quit Command\_line mode by typing:

% quit

- 2. Reset the agent (select item [12] from the main menu).
- 3. Verify that the DECpacketprobe 900RR agent is now Executing from Flash (see the heading on the screen, above the menu).
- 4. Verify that you can communicate with the DECpacketprobe 900RR agent.

# **4 Additional Features**

The DECpacketprobe 900RR provides additional features as follows:

- **Bootp**—The DECpacketprobe 900RR supports getting its IP address through Bootp.
- **SLIP**—Selection 8 on the console menu allows you to use out-of-band management (OBM) using the Serial Line Internet Protocol (SLIP). Once you switch to this mode, you can manage the DECpacketprobe 900RR using any SNMP-compliant Network Management Station (NMS) that supports a SLIP connection.
- **Remote console**—The DECpacketprobe 900RR will accept remote console sessions from a PROBEwatch station.
- **Auto Re-configuration After a Power Cycle** When the DECpacketprobe 900RR looses power it also looses all if its RMON configuration information. When the power is reestablished to the DECpacketprobe 900RR it will send a request to the TFTP server for its configuration information. All previous known domains will be re-established.

### **5 Known Restrictions**

The following are DECpacketprobe 900RR restrictions.

### **5.1 Factory Default Agent\_options**

The Agent\_options factory default settings are set to operate with PROBEwatch and not a generic SNMP client. To use a generic SNMP or an RMON client other than PROBEwatch with the DECpacketprobe 900RR, you will need to change the agent\_options settings. To change the Agent\_options settings do the following:

- 1. Enter Command\_line mode (selection [11] from the console menu).
- 2. Verify the Agent\_options current status by using:

% Get Agent\_options

3. Set Agent\_options to new settings by using:

% Set Agent\_options

For the DECpacketprobe 900RR to work with PROBEwatch for Windows the following Agent\_ options must be set as shown:

mib\_checks off mib\_defaults on<br>default\_groups off default\_groups

For the DECpacketprobe 900RR to work with a generic SNMP manager the following Agent\_ options must be set as shown:

mib\_checks on mib\_defaults on default\_groups on

To get more information on Agent\_options, at the command line type the following:

% help Agent\_options

#### **5.2 Max\_nodes**

If the number of stations connected to the monitored network segment is greater than the max\_ node default value (256 max nodes) set within the DECpacketprobe 900RR agent, increase the max\_node default value to an acceptable level, as required.

### **5.3 External cabling**

The DECpacketprobe 900RR, when installed in a DEChub 900, must be externally cabled into the Token Ring network. The DEChub 900 only provides power to the DECpacketprobe 900RR.

Copyright © by Digital Equipment Corporation 1994

All Rights Reserved. Printed in the U.S.A.

### d| i |g| i | t |a| I | "

is a trademark of Digital Equipment Corporation.

QC-00YAA-GZ DECpacketprobe 900RR Version 1.0.0